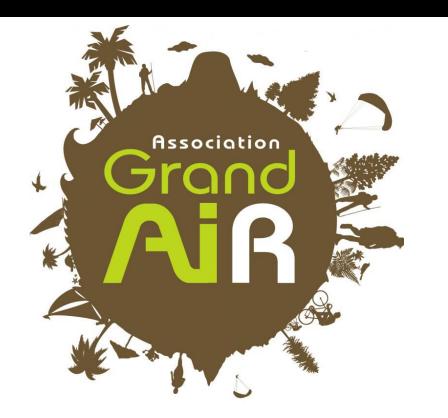

## Synchroniser son AGENDA

*Procédure*

1er étape : Se connecter sur le site de Grand Air et s'identifier

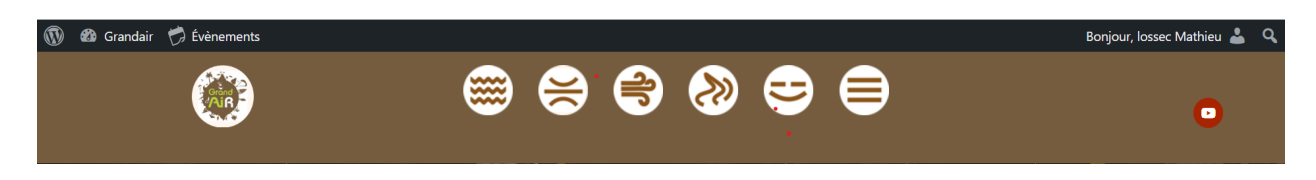

2ème étape : Cliquez sur "evénements" en haut à gauche puis sur "voir le calendrier"

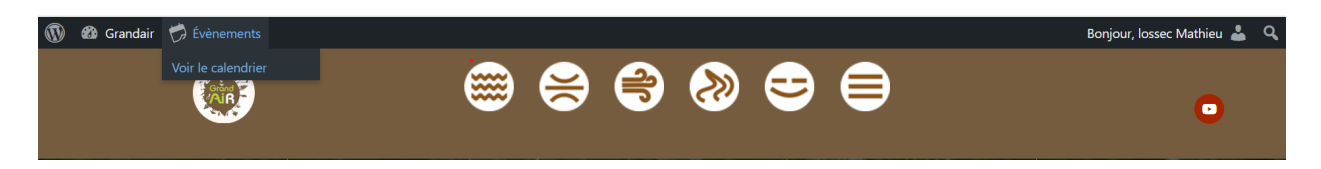

*La liste des événements s'affiche alors, vous pouvez ensuite cliquer à droite pour avoir une vue "au mois" et non en liste des activités proposées (plus lisible).*

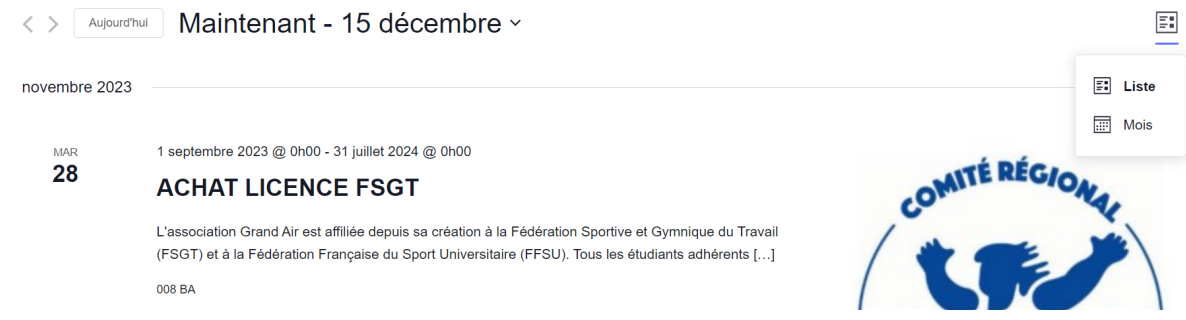

## 3ème étape : tout en bas de la page à droite il faut cliquer sur le bouton "s'abonner au calendrier"

*Plusieurs formats sont alors proposés (mac, pc, etc) afin de s'adapter aux différents utilisateurs.*

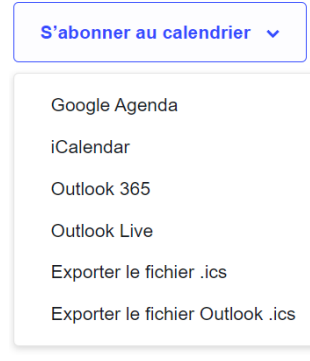